МИНИСТЕРСТВО НАУКИ И ВЫСШЕГО ОБРАЗОВАНИЯ РОССИЙСКОЙ ФЕДЕРАЦИИ ФЕДЕРАЛЬНОЕ ГОСУДАРСТВЕННОЕ АВТОНОМНОЕ ОБРАЗОВАТЕЛЬНОЕ УЧРЕЖДЕНИЕ ВЫСШЕГО ОБРАЗОВАНИЯ «Национальный исследовательский ядерный университет «МИФИ»

Саровский физико-технический институт филиал федерального государственного автономного образовательного учреждения высшего образования «Национальный исследовательский ядерный университет «МИФИ» (СарФТИ НИЯУ МИФИ)

Писецкий В.В., Дорохина Т.Е., Гончаров С.Н.

# Аналоговая схемотехника

Учебно-методическое пособие

2019г.

УДК 621.382 П34 ББК 32.853

#### Писецкий В.В., Дорохина Т.Е., Гончаров С.Н.

Аналоговая схемотехника. Учебно-методическое пособие. - Саров: СарФТИ, 2019г.

П34

Пособие посвящено вопросам практического изучения различных видов аналоговых узлов. При прохождении описанного в пособии лабораторного практикума студенты получают практические навыки как в исследовании типовых аналоговых узлов и измерения их параметров, так и снятии типовых характеристик.

Пособие может быть использовано при прохождении соответствующего лабораторного практикума студентами.

> © СарФТИ НИЯУ «МИФИ», 2019 г. © Писецкий В.В., Дорохина Т.Е., Гончаров С.Н. 2019 г.

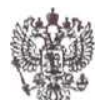

# МИНИСТЕРСТВО ОБРАЗОВАНИЯ <sup>И</sup> НАУКИ <sup>И</sup> ВЫСШЕГО ОБРАЗОВАНИЯ РОССИЙСКОЙ ФЕДЕРАЦИИ Федеральное государственное автономное образовательное учреждение высшего образования «Национальный исследовательский ядерный университет «МИФИ»

Саровский физико-технический институт - филиал НИЯУ МИФИ

#### Факультет информационных технологий и электроники

Кафедра общетехнических дисциплин и электроники

Писецкий В.В., Дорохина Т.Е., Гончаров С.Н.

# Аналоговая схемотехника

Учебно-методическое пособие

УТВЕРЖДЕНО: Заседанием кафедр ОТДЭ Протокол №\_\_\_\_\_\_\_\_от «\_\_\_\_ » 2019 г Зав. кафедры ОТДЭ \_\_\_\_\_\_\_\_\_\_\_\_\_\_\_\_\_\_\_Ю.В. Батьков Научно-методическим советом СарФТИ А.П. Скрипник

г.Саров, 2019

# СОДЕРЖАНИЕ

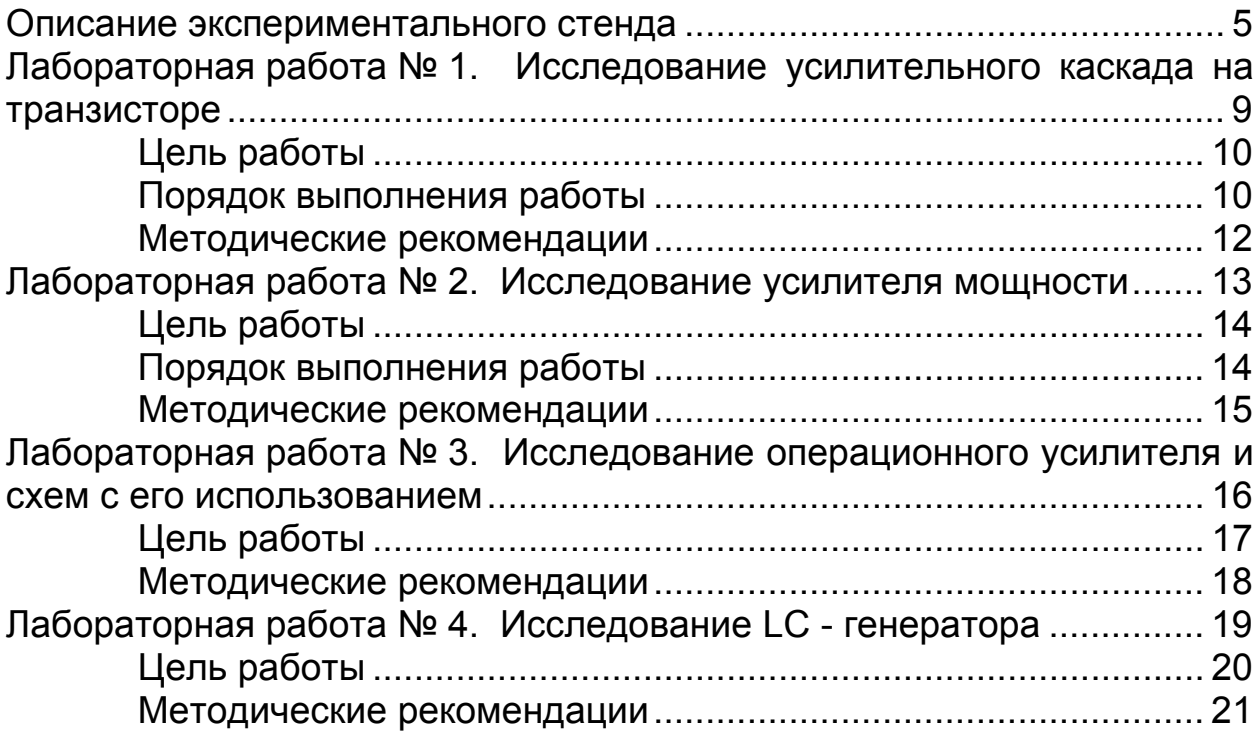

# **Описание экспериментального стенда**

### **Состав**

- 1. Базовый блок.
- 2. Сменные модули №1…№22.

# **Основные характеристики базового блока**

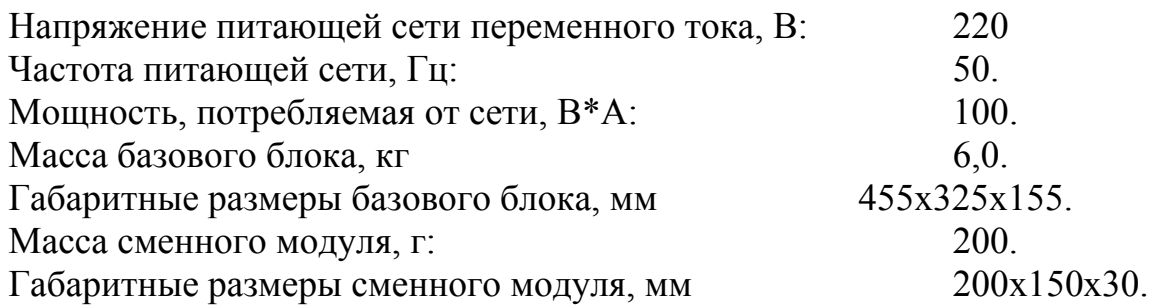

### **Параметры генератора прямоугольных импульсов ГПИ:**

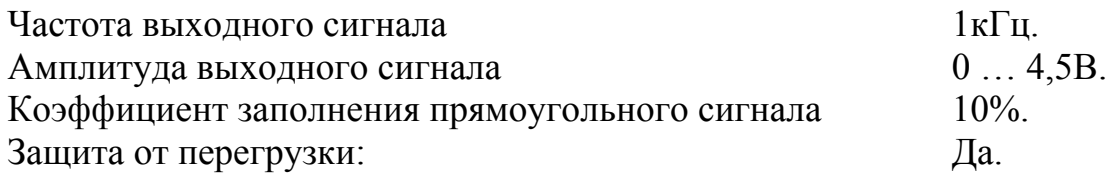

# **Параметры генератора сигналов специальной формы ГСС:**

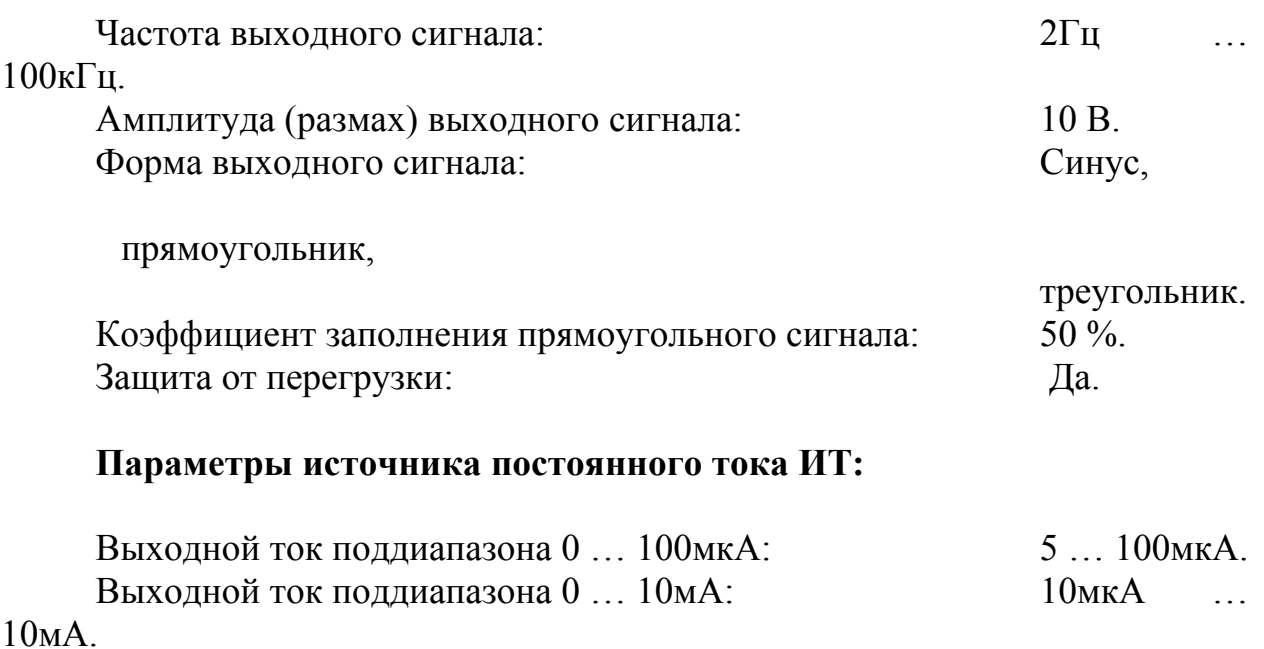

### Стабилизация выходного тока: Да.

### **Параметры источника постоянного напряжения ИН1:**

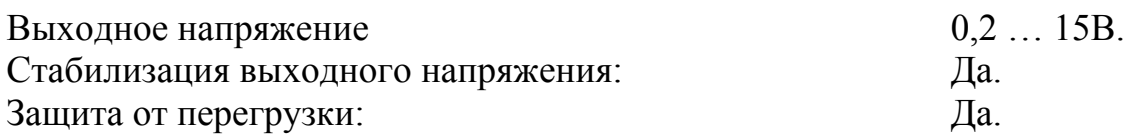

#### **Параметры источника постоянного напряжения ИН2:**

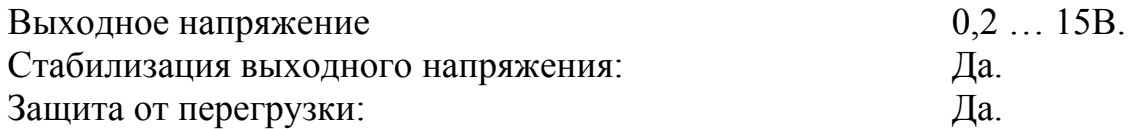

### **Параметры источника постоянного напряжения ИН3:**

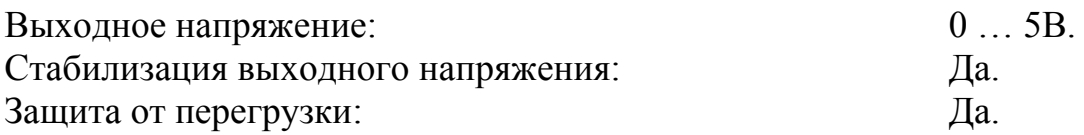

#### **Параметры источника постоянного напряжения ИН4:**

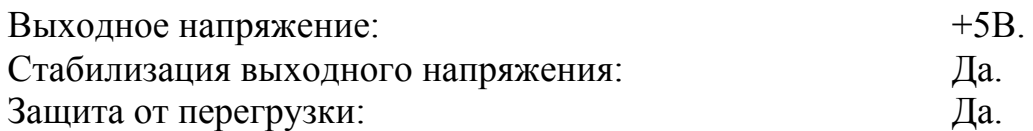

### **Параметры источника постоянного напряжения ИН5:**

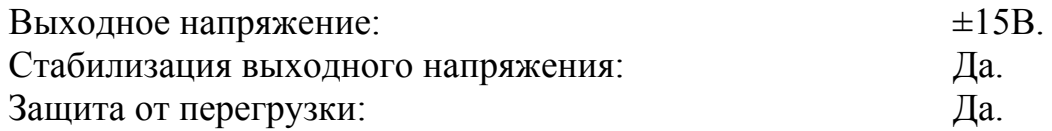

### **Параметры источника постоянного напряжения ИН6:**

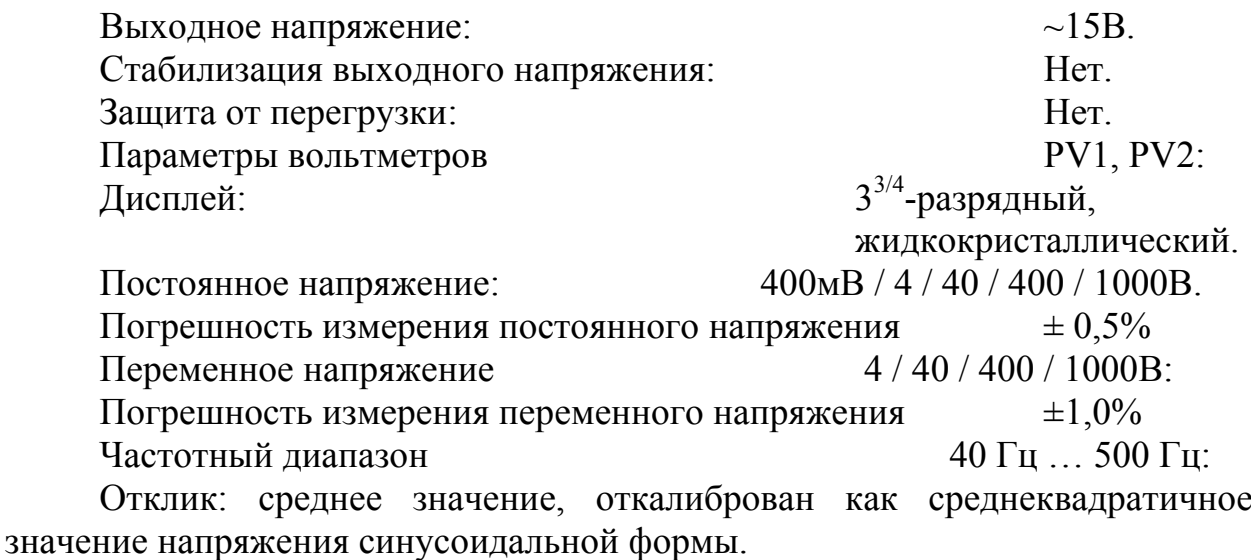

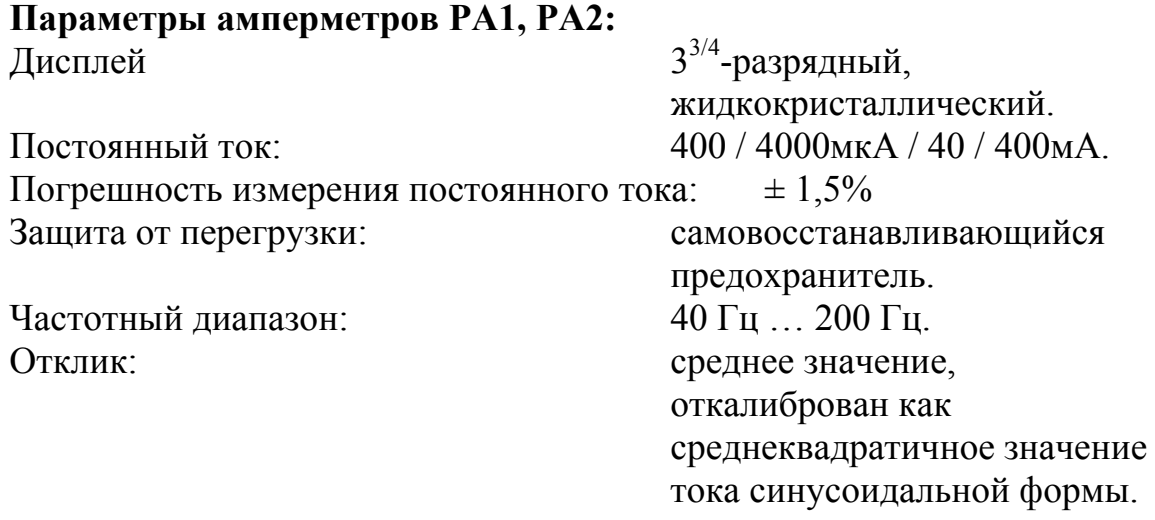

#### **Базовый блок содержит следующие устройства:**

- 1. генератор прямоугольных импульсов;
- 2. генератор сигналов специальной формы (форма выходного сигнала: синус, прямоугольник, треугольник);
- 3. источник постоянного тока;
- 4. источники напряжения;
- 5. 2 вольтметра;
- 6. 2 амперметра.

На базовом блоке имеется посадочное гнездо для установки сменного модуля.

На макетных модулях имеются выводы всех источников сигналов стенда для контроля их работы и возможности сборки собственных схем для исследования.

#### **Характеристики сменных модулей**

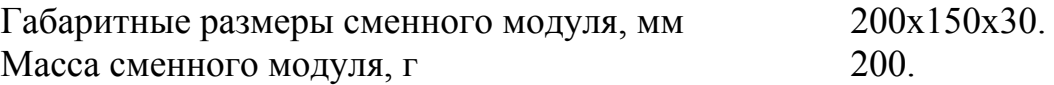

В корпусе сменного модуля установлена печатная плата с собранной на ней исследуемой схемой и ответная часть разъема, с которой на исследуемую схему поступают необходимые сигналы от источников базового блока.

На лицевые панели сменных модулей нанесены изображения исследуемых электрических схем. Все элементы схемы и контакты контрольных точек *КТ* установлены сверху лицевой панели модуля и доступны для наблюдения и подключения измерительных приборов. Для изменения номинальных значений элементов схем на модулях имеются гнезда *Х*, в которые при необходимости устанавливаются перемычки из изолированного луженого провода.

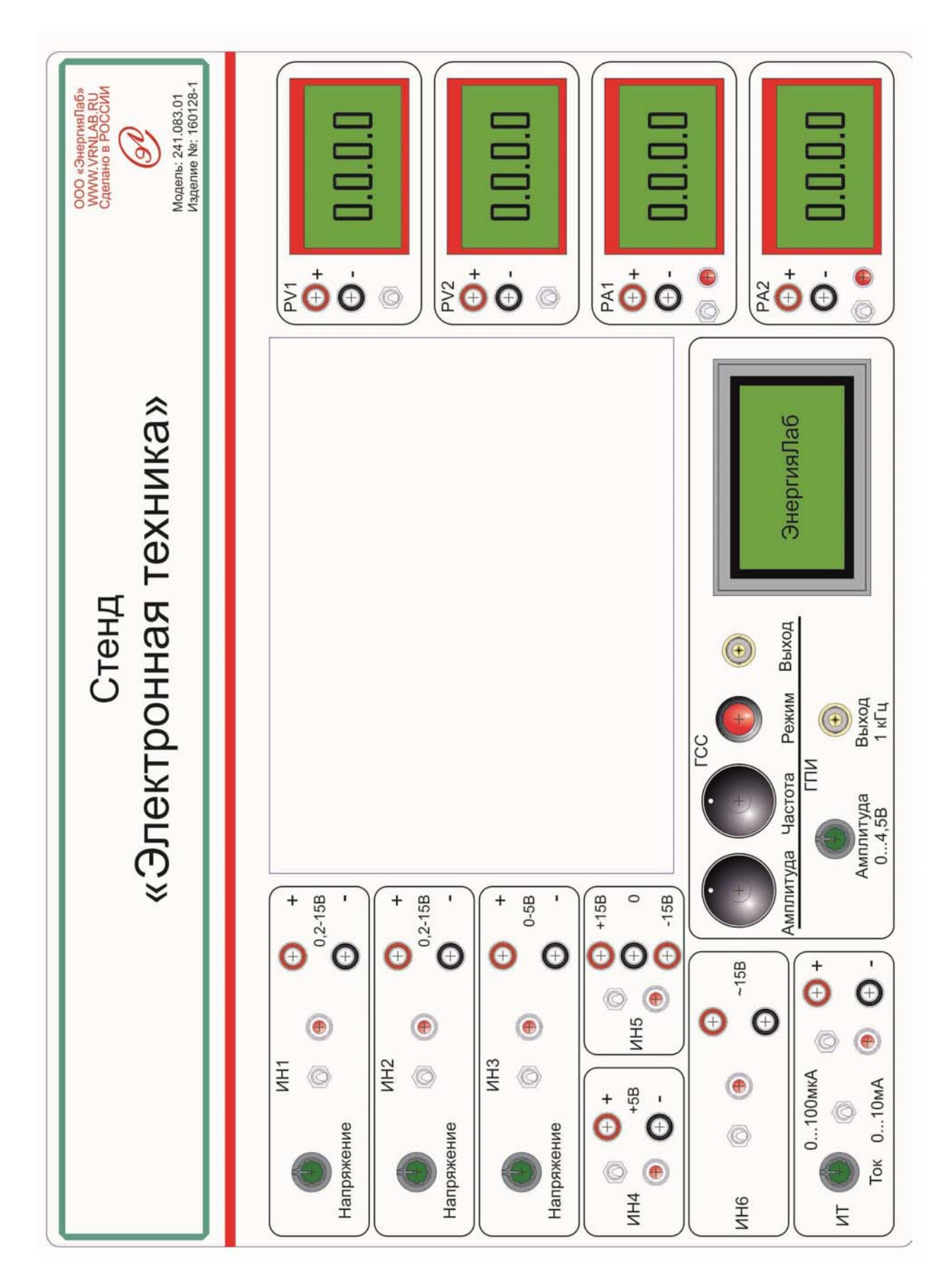

### **Структура лабораторного оборудования**

**Лабораторная работа № 1. Исследование усилительного каскада на транзисторе** 

1. Расчет режима работы в рабочей точке каскада с ООС;

2. Экспериментальная проверка режима работы в рабочей точке каскада с ООС;

3. Снятие АЧХ и АХ каскада с ООС по переменному току;

4. Снятие АЧХ и АХ каскада с шунтирующим конденсатором;

5. Сравнение нелинейных искажений и параметров этих каскадов.

# Порядок выполнения работы

1. Внимательно изучите техническое описание оборудования.

2. Подключите стенд к сети питания 220 В, 50 Гц.

3. Убедитесь, что все источники питания выключены (тумблеры вниз).

4. Включите питание стенда, клавиша Вкл.

5. Соберите схему электрических соединений.

6. Включите ИН5.

7. Проведите расчет и экспериментальную проверку режима работы в рабочей точке каскада с ООС.

8. Снимите АЧХ и АХ каскада с ООС по переменному току.

9. Снимите АЧХ и АХ каскада с шунтирующим конденсатором.

10. Проведите сравнение нелинейных искажений этих каскадов.

11. Отключите питание источников и базового блока.

12. Разберите схему электрических соединений.

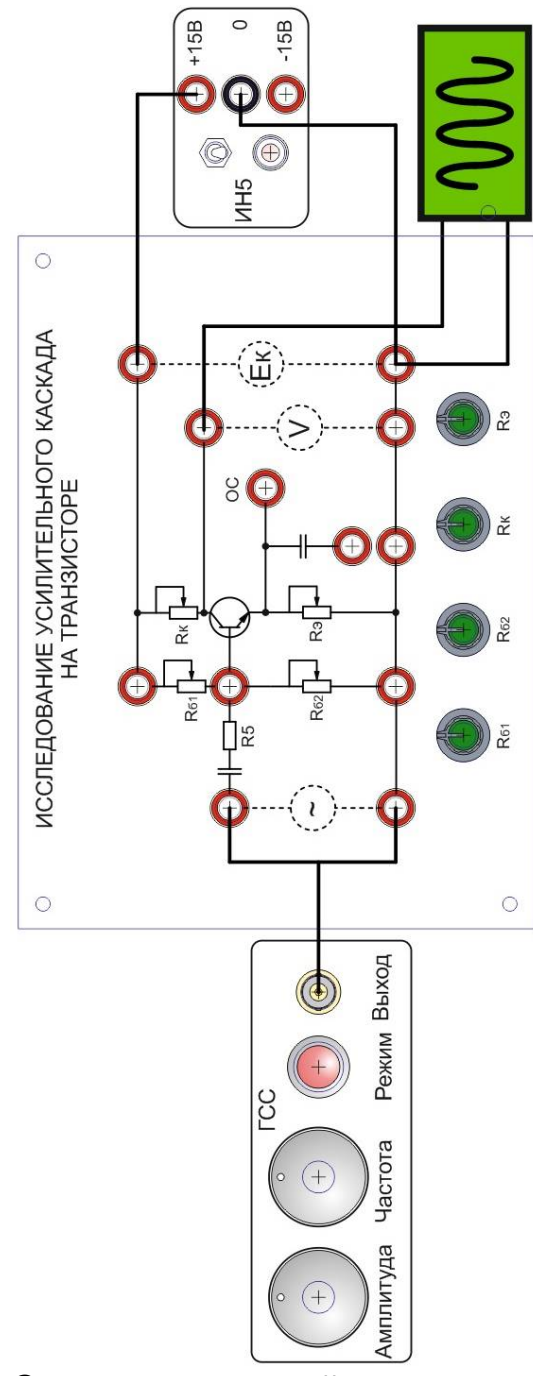

Схема соединений для выполнения лабораторной работы №1

#### Методические рекомендации

При снятии АЧХ по оси «Х» откладывается логарифм частоты, но подписывается само значение частоты. Удобнее всего брать кратные частоты, по 4 значения на декаду: 10 Гц, 20 Гц, 40 Гц, 80 Гц, 100 Гц, 200 Гц, 400 Гц, 800 Гц и т.д.

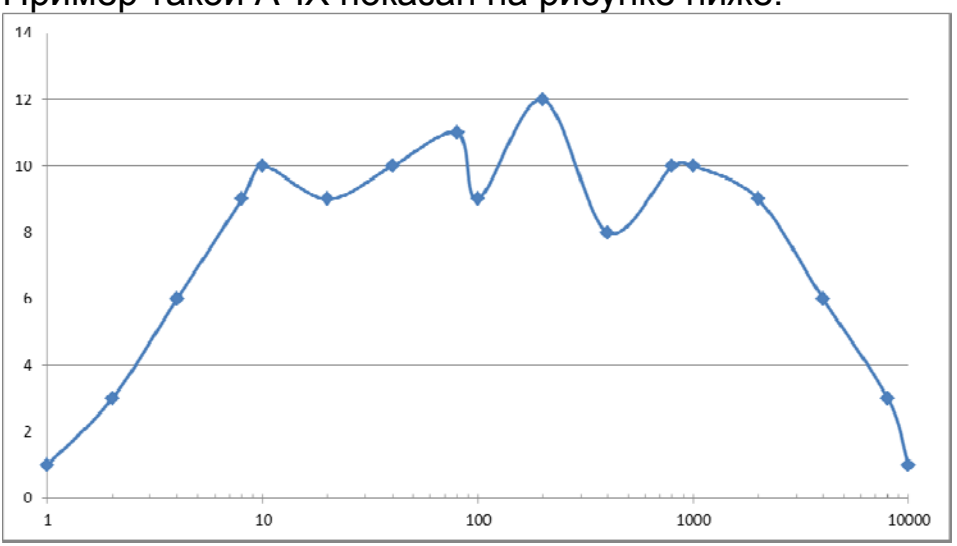

Пример такой АЧХ показан на рисунке ниже:

Наглядность такой АЧХ кажется сомнительной.

В то же время другая форма представления этой характеристики – ЛАЧХ выглядит так, как показано на следующем рисунке:

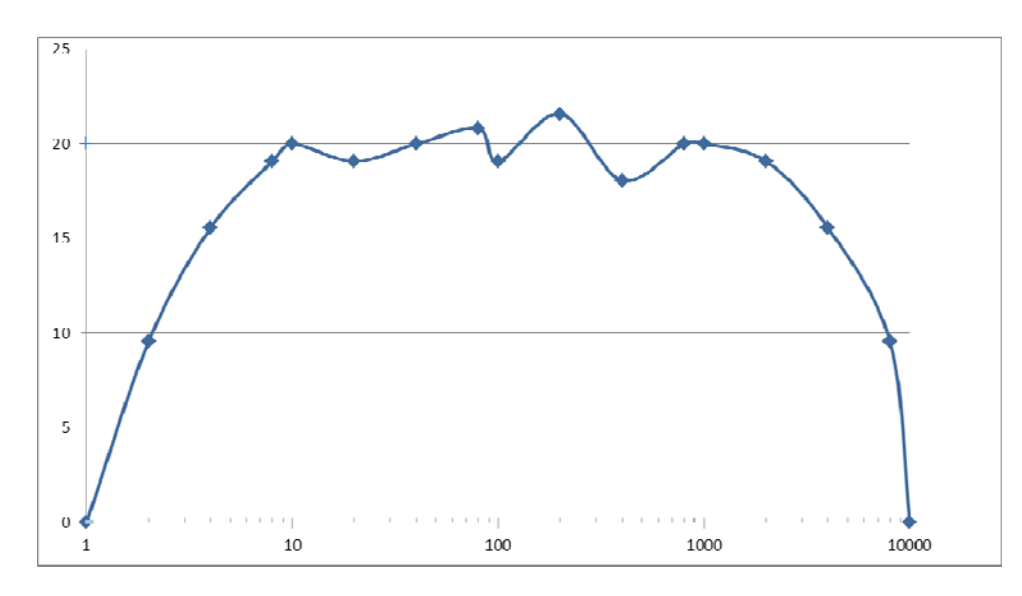

По оси «Y» в этом случае откладывается коэффициент усиления, измеренный в децибелах (dB). Пересчет выполнен по формуле

$$
K \text{ [dB]} = 20 * Log \left( \frac{U_{\text{max}}}{U_{\text{max}}} \right)
$$

Как видно из сравнения характеристик, ЛАЧХ намного удобнее и информативнее.

**Лабораторная работа № 2. Исследование усилителя мощности** 

Наблюдение работы двухтактного безтрансформаторного усилителя мощности в режимах АВ и В; снятие его АЧХ и АХ.

# Порядок выполнения работы

1. Внимательно изучите техническое описание оборудования.

2. Подключите стенд к сети питания 220 В, 50 Гц.

3. Убедитесь, что все источники питания выключены (тумблеры вниз).

- 4. Включите питание стенда, клавиша Вкл.
- 5. Соберите схему электрических соединений.
- 6. Включите ИН5.

7. Изучите осциллограммы на входе и выходе усилителя без диодов (S1, S2 замкнуты) и с диодами (S1, S2 разомкнуты). Проведите сравнение.

8. Отключите питание источников и базового блока.

10. Разберите схему электрических соединений.

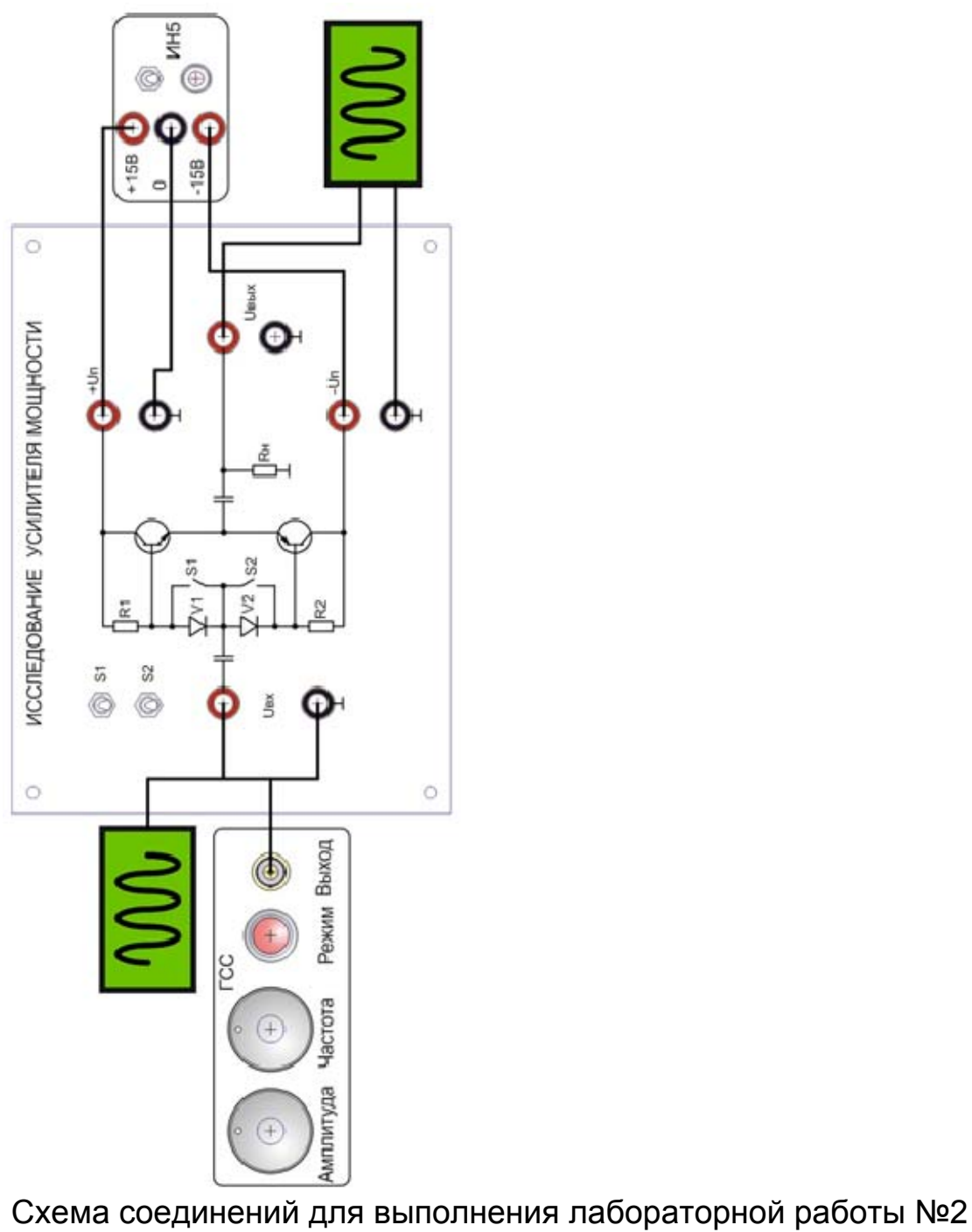

# Методические рекомендации

См. рекомендации к лабораторной работе №1

**Лабораторная работа № 3. Исследование операционного усилителя и схем с его использованием** 

1. Расчет и экспериментальная проверка коэффициента усиления инвертирующего усилителя;

2. Снятие его АЧХ и АХ и проверка наличия нелинейных искажений;

3. Исследование компаратора, сумматора, интегратора и широтно-импульсного преобразователя, построенных на базе ОУ.

# Схема электрических соединений

# Порядок выполнения работы

1. Внимательно изучите техническое описание оборудования.

2. Подключите стенд к сети питания 220 В, 50 Гц.

3. Убедитесь, что все источники питания выключены (тумблеры вниз).

4. Включите питание стенда, клавиша Вкл.

5. Соберите схему электрических соединений.

Примечание. Для примера приведена схема инвертирующего усилителя.

6. Задайте сигнал для усиления.

7. Исследуйте осциллограммы входного и выходного сигналов ОУ.

8. Проведите расчет и экспериментальную проверку коэффициента усиления инвертирующего усилителя, снимите его АЧХ и АХ, проверьте наличие нелинейных искажений.

9. Аналогично, проведите исследование компаратора, сумматора, интегратора и широтно-импульсного преобразователя, построенных на базе ОУ.

10. Отключите питание источников и базового блока.

11. Разберите схему электрических соединений.

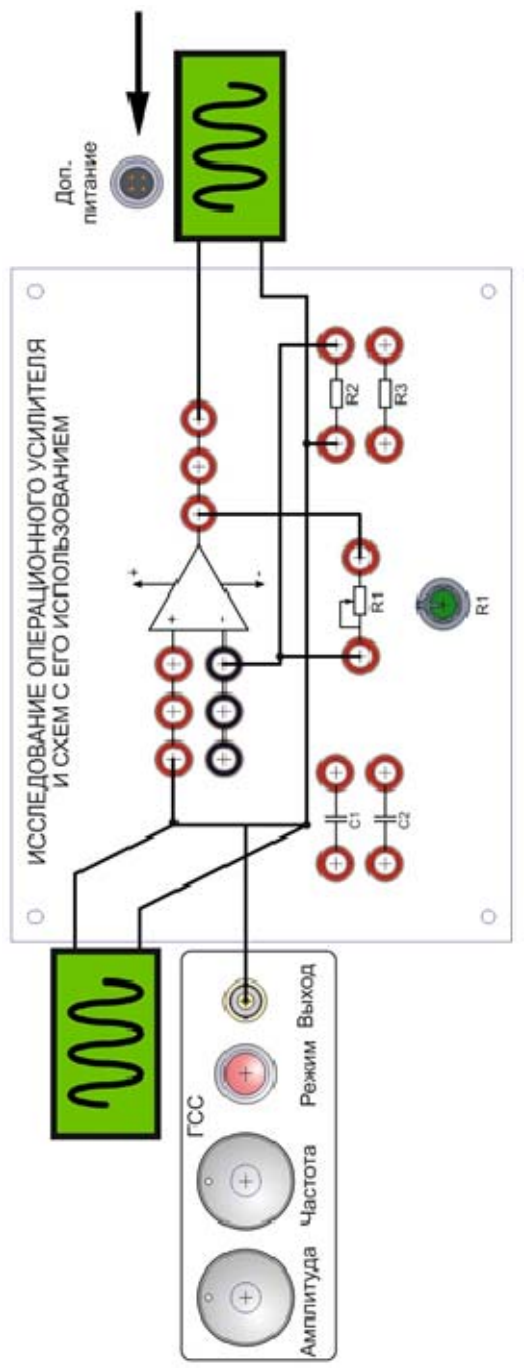

Общая схема соединений для выполнения лабораторной работы №3. Частные схемы даёт преподаватель.

# Методические рекомендации

См. рекомендации к лабораторной работе №1

**Лабораторная работа № 4. Исследование LC генератора** 

1. Создание ПОС и ООС в схеме транзисторного LC-генератора;

2. Настройка максимального неискаженного сигнала;

3. Расчет и экспериментальная проверка частоты колебаний генератора при разных параметрах колебательного контура.

# Схема электрических соединений

# Порядок выполнения работы

1. Внимательно изучите техническое описание оборудования.

2. Подключите стенд к сети питания 220 В, 50 Гц.

3. Убедитесь, что все источники питания выключены (тумблеры вниз).

4. Включите питание стенда, клавиша Вкл.

5. Соберите схему электрических соединений.

6. Проведите исследование осциллограммы выходного напряжения транзисторного LC-генератора.

6.1. Создание ПОС и ООС (переключение тумблера);

6.2. Настройка максимального неискаженного сигнала (регулирование М);

6.3. Расчет и экспериментальная проверка частоты колебаний. Внимание! Осциллограф в комплекте не идет.

7. Отключите питание источников и базового блока.

8. Разберите схему электрических соединений.

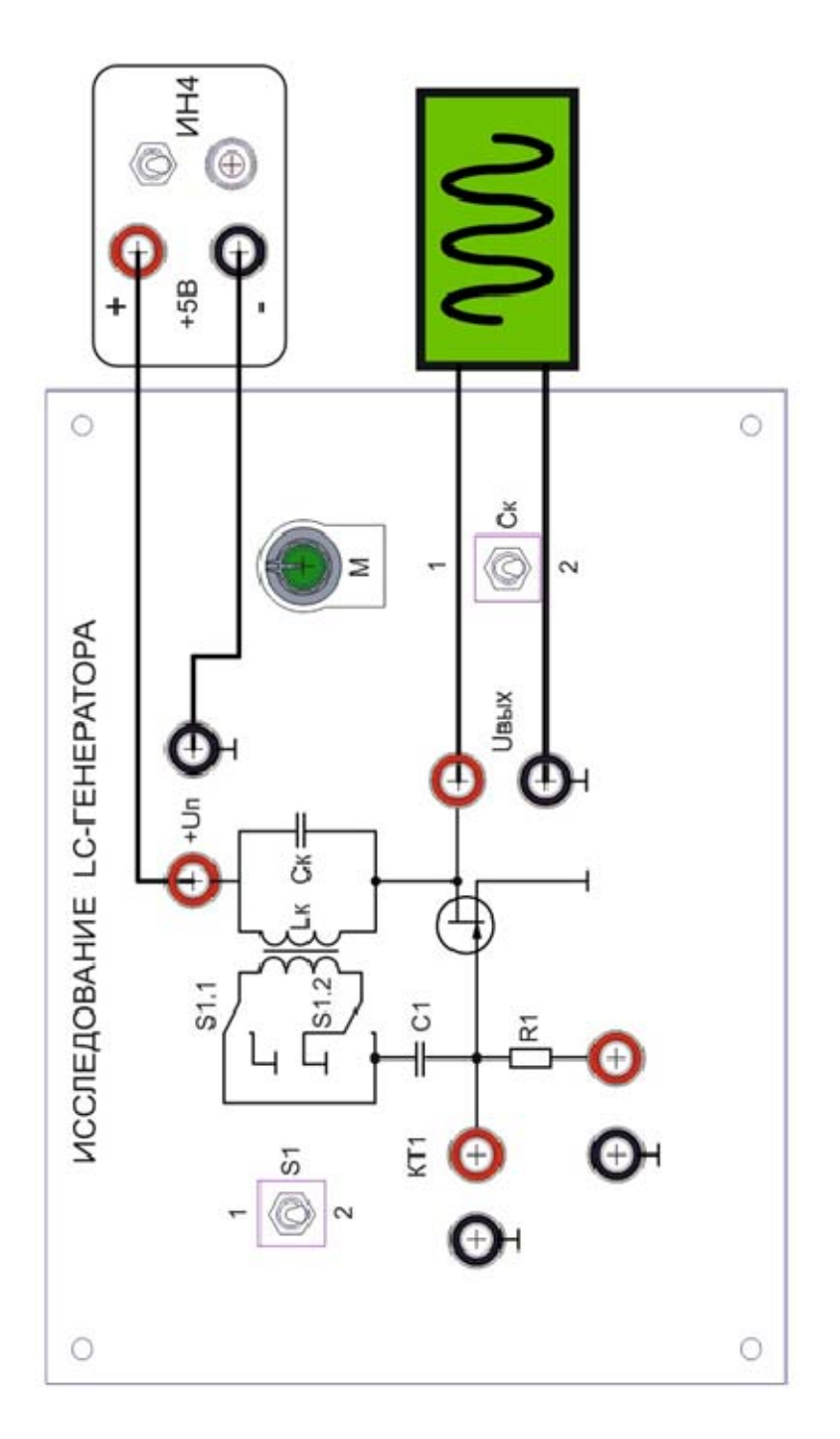

Схема соединений для выполнения лабораторной работы №4

# Методические рекомендации

См. рекомендации к лабораторной работе №1